## **วิธีแก้ปัญหาเมื่อเข้าแอพ เมื่อผู้เรียนเข้าใช้งานไม่ได้ ทั้งๆ ที่เคยเข้าใช้งานได้มาก่อน**

1. เปิดแอพ Google Device Policy ที่ได้ติดตั้งไปแล้ว

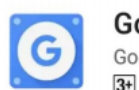

**Google Apps Device Policy** Google LLC

2. กดปุ่ม **ซิงค์เดี๋ยวนี้**ถ้ามีหน้าจอในรูปที่ 2 ให้ท าขั้นตอนเดียวกับกรณีที่ยังไม่ติดตั้งแอพ

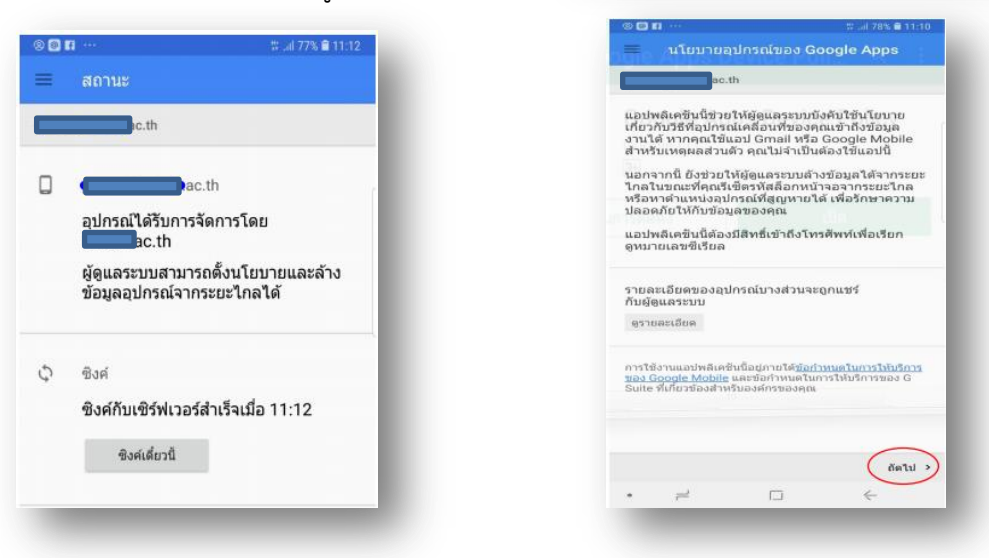

## ขั้นตอนเดียวกับกรณีที่ยังไม่ติดตั้งแอพ

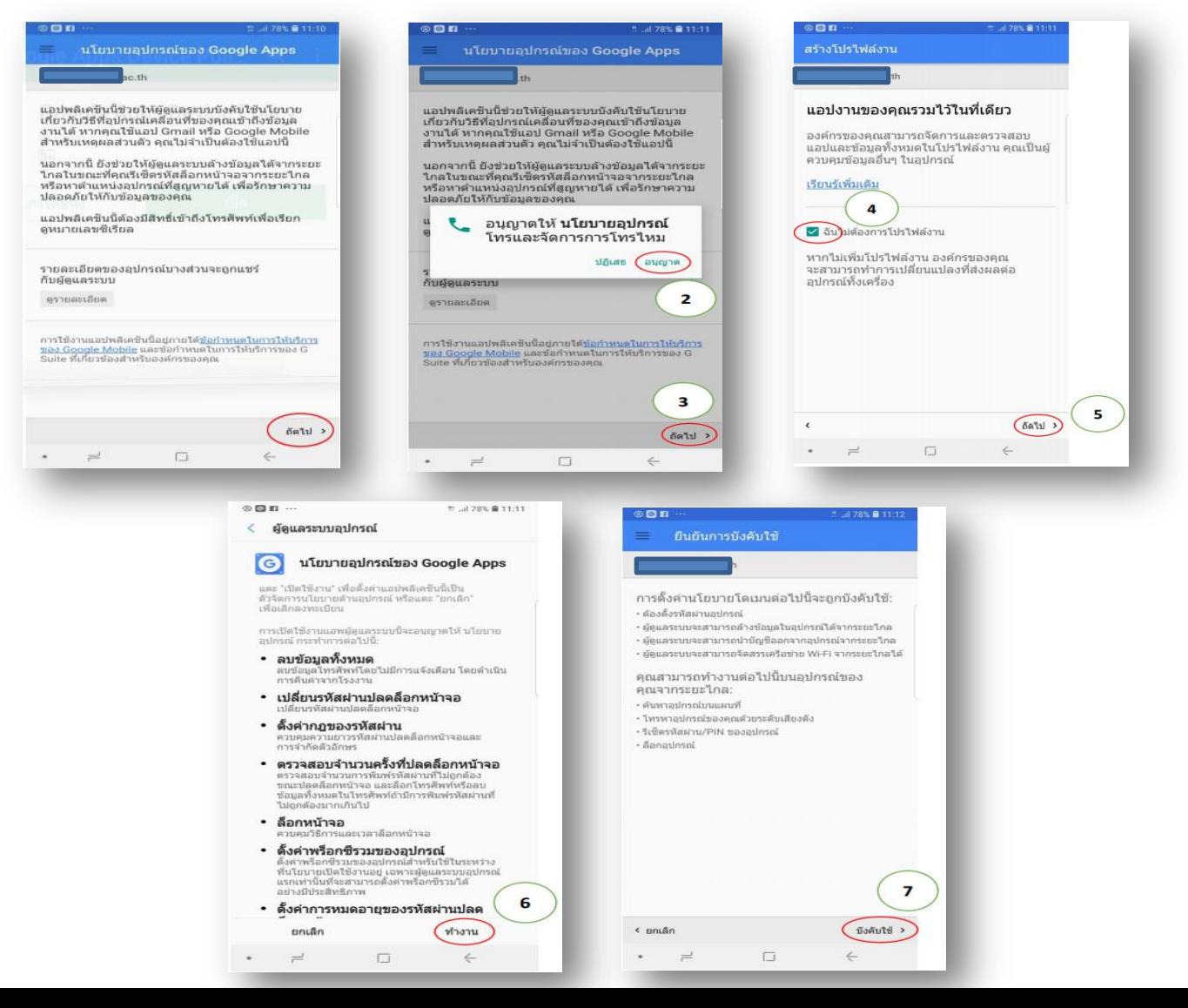